Your Global Automation Partner

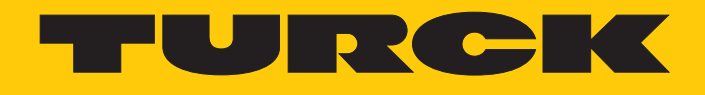

# uprox Induktive Sensoren

IO-Link-Parameterhandbuch – IO-Link-Version 1.1

Hans Turck GmbH & Co. KG | T +49 208 4952-0 | F +49 208 4952-264 | more@turck.com | www.turck.com

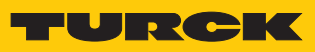

# Inhaltsverzeichnis

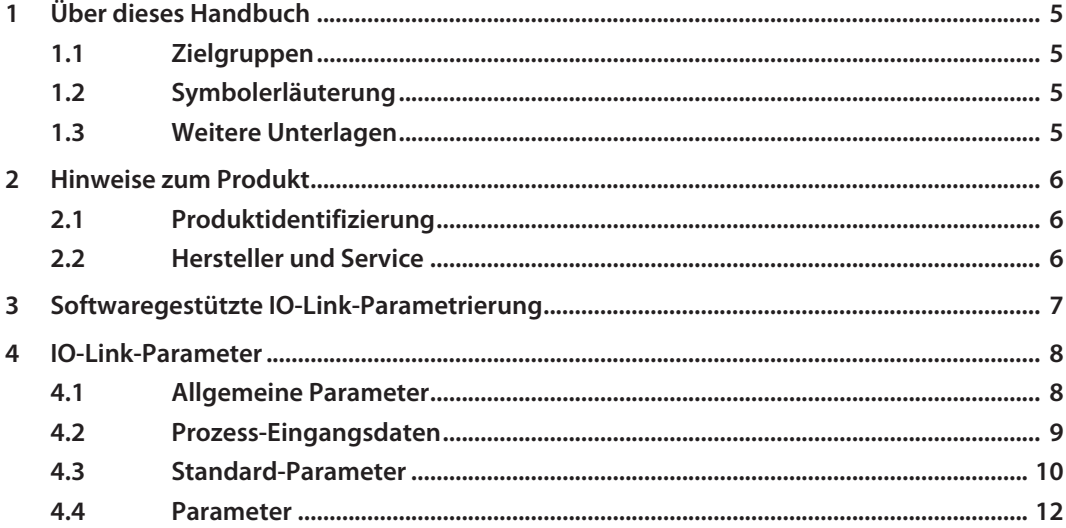

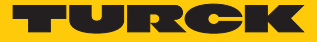

# <span id="page-4-0"></span>1 Über dieses Handbuch

Dieses Handbuch beschreibt die Parametrierung der Geräte mit IO-Link. Das Handbuch enthält allgemeine Informationen über IO-Link und eine Auflistung der verfügbaren Parameter.

#### <span id="page-4-1"></span>1.1 Zielgruppen

Die vorliegende Anleitung richtet sich an fachlich geschultes Personal und muss von jeder Person sorgfältig gelesen werden, die das Gerät montiert, in Betrieb nimmt, betreibt, instand hält, demontiert oder entsorgt.

#### <span id="page-4-2"></span>1.2 Symbolerläuterung

In dieser Anleitung werden folgende Symbole verwendet:

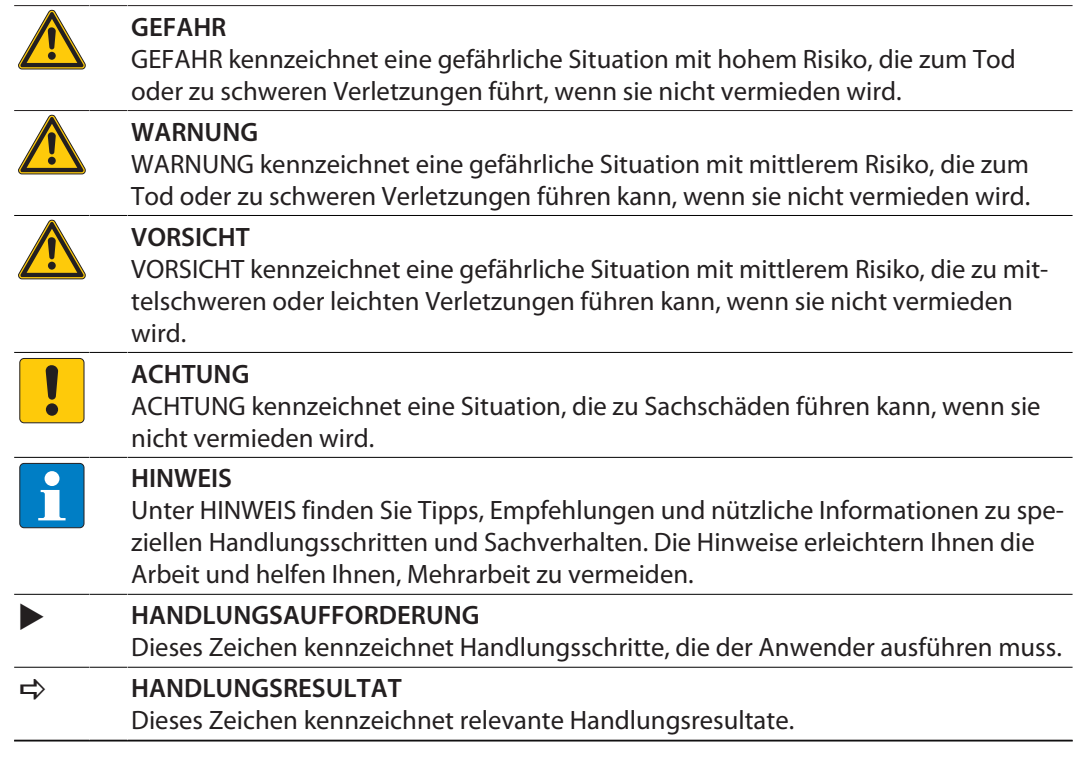

#### <span id="page-4-3"></span>1.3 Weitere Unterlagen

Ergänzend zu diesem Dokument finden Sie im Internet unter **www.turck.com** folgende Unterlagen:

- Datenblatt
- n Kurzbetriebsanleitung
- Betriebsanleitung

## <span id="page-5-0"></span>2 Hinweise zum Produkt

#### <span id="page-5-1"></span>2.1 Produktidentifizierung

Diese Anleitung gilt für die folgenden induktiven Sensoren:

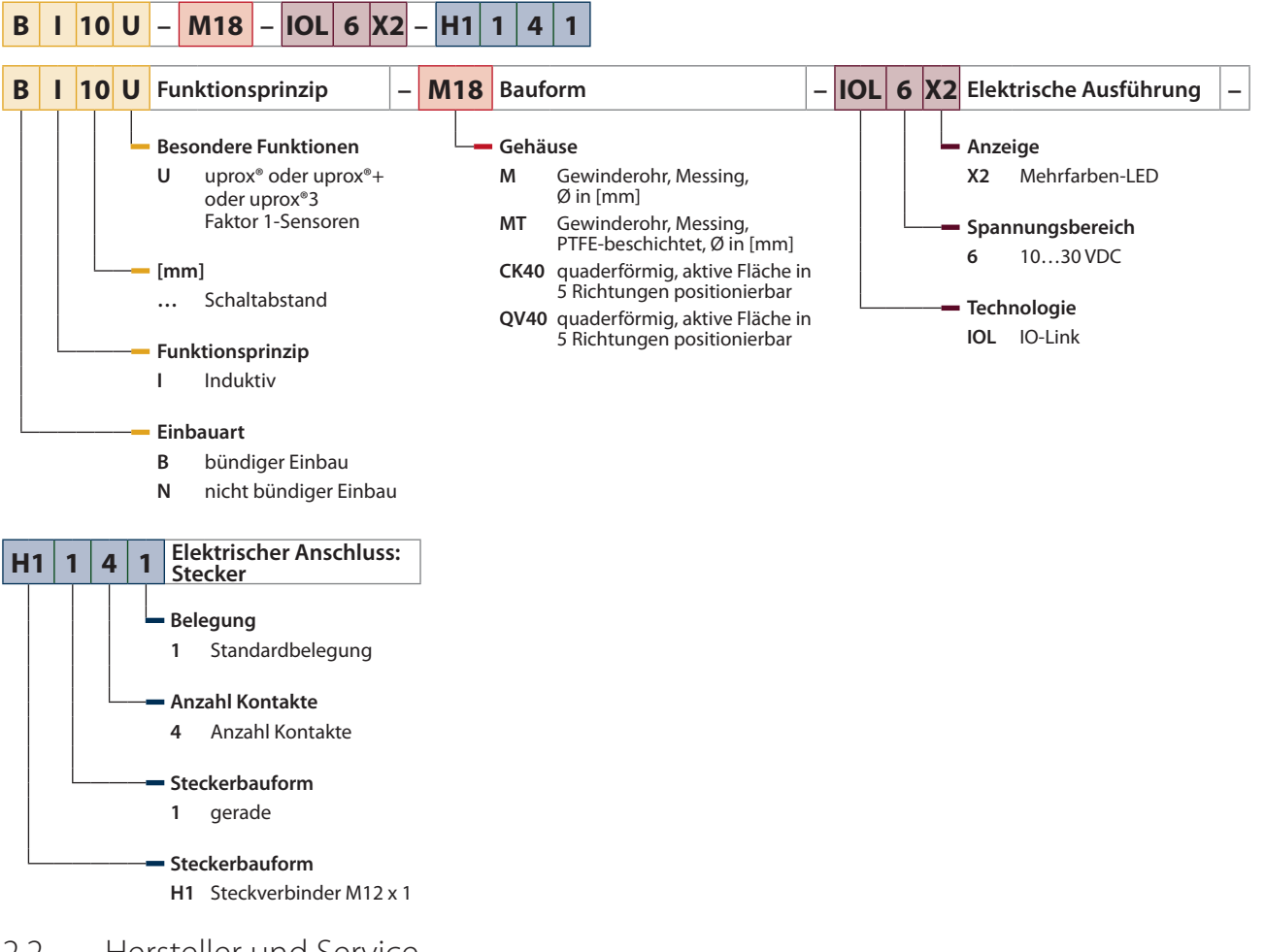

#### <span id="page-5-2"></span>2.2 Hersteller und Service

Hans Turck GmbH & Co. KG Witzlebenstraße 7 45472 Mülheim an der Ruhr Germany

Turck unterstützt Sie bei Ihren Projekten von der ersten Analyse bis zur Inbetriebnahme Ihrer Applikation. In der Turck-Produktdatenbank finden Sie Software-Tools für Programmierung, Konfiguration oder Inbetriebnahme, Datenblätter und CAD-Dateien in vielen Exportformaten. Über folgende Adresse gelangen Sie direkt in die Produktdatenbank: **www.turck.de/produkte** Für weitere Fragen ist das Sales-und-Service-Team in Deutschland telefonisch unter folgenden Nummern zu erreichen:

- $\blacksquare$  Vertrieb: +49 208 4952-380
- $\blacksquare$  Technik: +49 208 4952-390

Außerhalb Deutschlands wenden Sie sich bitte an Ihre Turck-Landesvertretung.

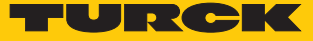

## <span id="page-6-0"></span>3 Softwaregestützte IO-Link-Parametrierung

Die Ports des IO-Link-Masters können im IO-Link-Modus (IOL) oder im Standard-IO-Modus (SIO) konfiguriert sein.

Wenn ein Port im SIO-Modus konfiguriert ist, verhält sich der IO-Link-Master an diesem Port wie ein normaler digitaler Eingang. Das angeschlossenene IO-Link-Gerät übermittelt seinen klassischen Schaltausgang an den IO-Link-Master – zwischen dem Gerät und dem Master findet keine Kommunikation statt.

Wenn der Port im IOL-Modus konfiguriert ist, versucht der IO-Link-Master, das angeschlossene IO-Link-Gerät über den "Wake-up Request" aufzuwecken. Wenn der Master eine Antwort vom Auswertegerät empfängt, fangen beide Geräte an, miteinander zu kommunizieren. Zuerst werden die Kommunikationsparameter (communication parameter) ausgetauscht, anschließend beginnt der zyklische Datenaustausch der Prozessdaten (Process Data Objects).

Bei der aktiven IO-Link-Kommunikation (IOL-Modus) steht neben dem zyklischen auch ein azyklischer Kommunikationsdienst zur Verfügung.

Zur Einstellung der Parameter via IO-Link gibt es zwei Möglichkeiten:

- über On-request Data Objects (z. B. steuerungsnah über IO-Link-Funktionsbaustein)
- n über toolbasiertes Engineering über FDT/DTM (z. B. PACTware™ unter Verwendung des DTM bzw. der IODD)

#### Geräteparameter (On-request Data Objects)

Geräteparameter werden azyklisch und auf die Anfrage des IO-Link-Masters ausgetauscht. Der IO-Link-Master sendet immer zuerst eine Anfrage an das Gerät, dann antwortet das Gerät. Das gilt sowohl für das Schreiben der Daten ins Gerät als auch für das Lesen der Daten aus dem Gerät. Mithilfe der On-request Data Objects (ORDO) können Parameterwerte ins Gerät geschrieben (write) oder Gerätezustände aus dem Gerät ausgelesen (read) werden.

#### IO-Link-Konfiguration in PROFINET

Über SIDI (Simple IO-Link Device Integration) können IO-Link-Devices in PROFINET-Anwendungen direkt in der Programmierumgebung (z. B. TIA-Portal) konfiguriert werden. Die Turck-IO-Link-Devices sind in der GSDML-Datei der IO-Link-Master der Baureihen TBEN, TBPN und FEN20 integriert und lassen sich in der Programmierumgebung wie Submodule eines modularen I/O-Systems einstellen. Der Anwender hat dabei Zugriff auf alle Geräteeigenschaften und Parameter.

# <span id="page-7-0"></span>4 IO-Link-Parameter

# <span id="page-7-1"></span>4.1 Allgemeine Parameter

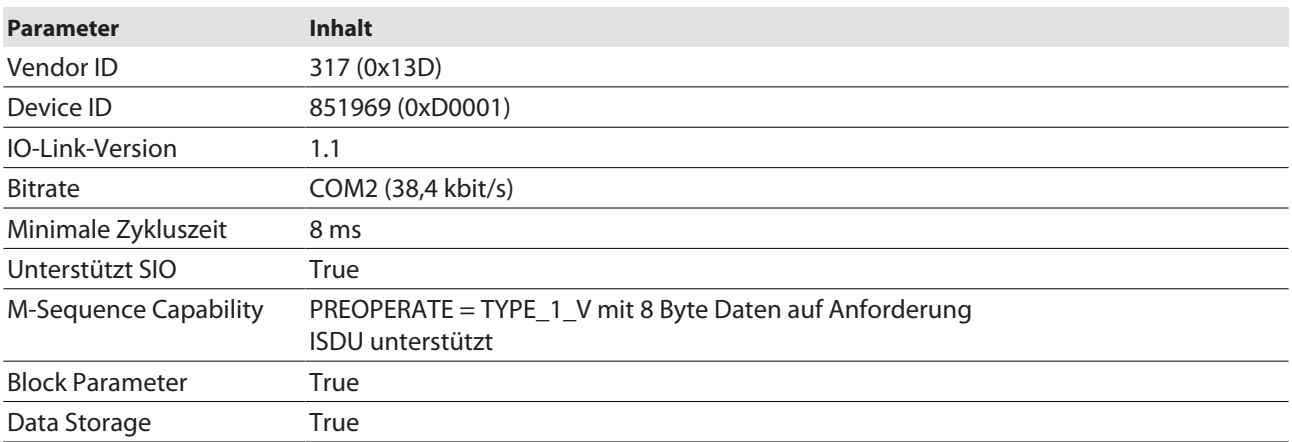

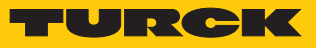

## <span id="page-8-0"></span>4.2 Prozess-Eingangsdaten

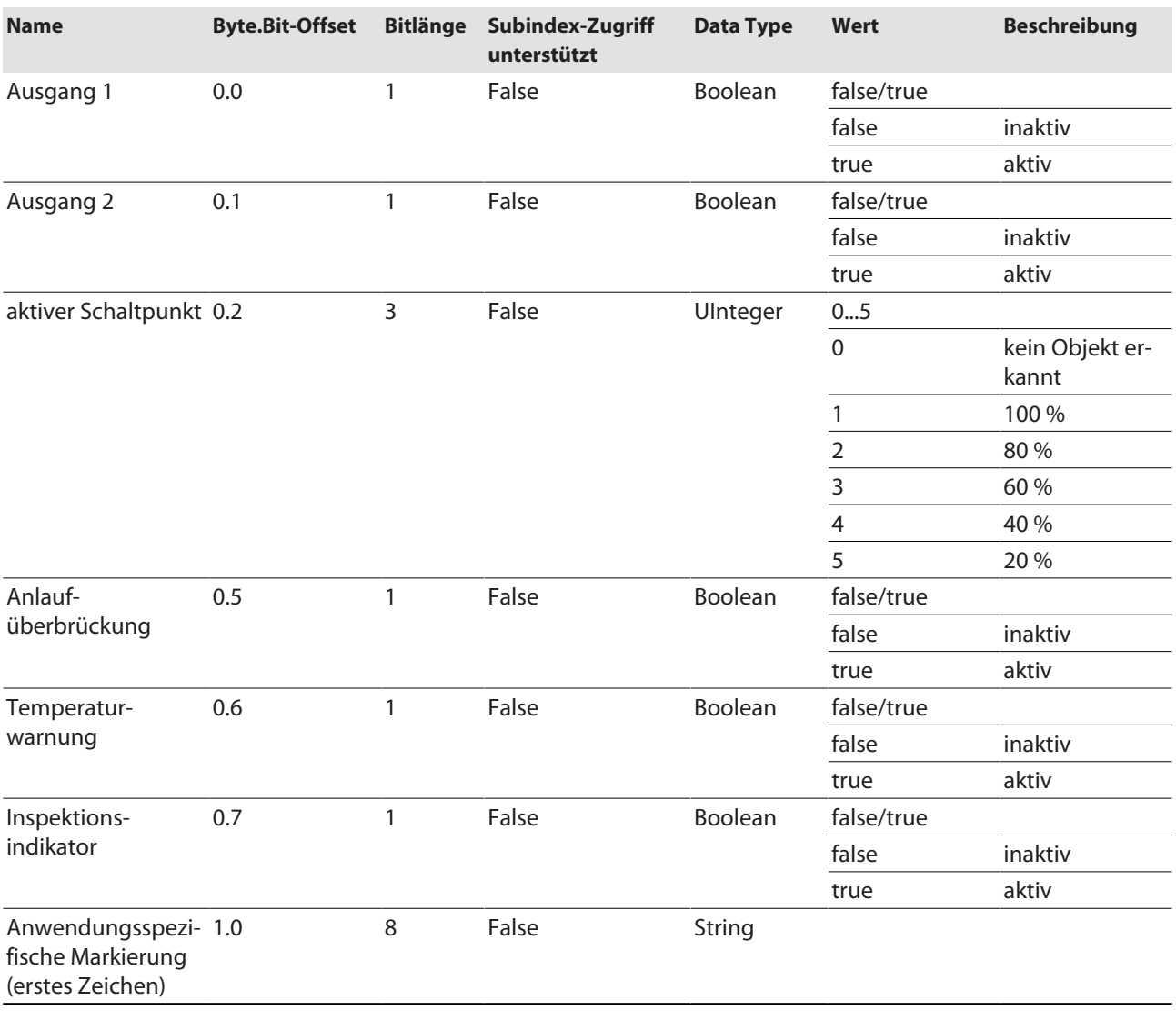

## <span id="page-9-0"></span>4.3 Standard-Parameter

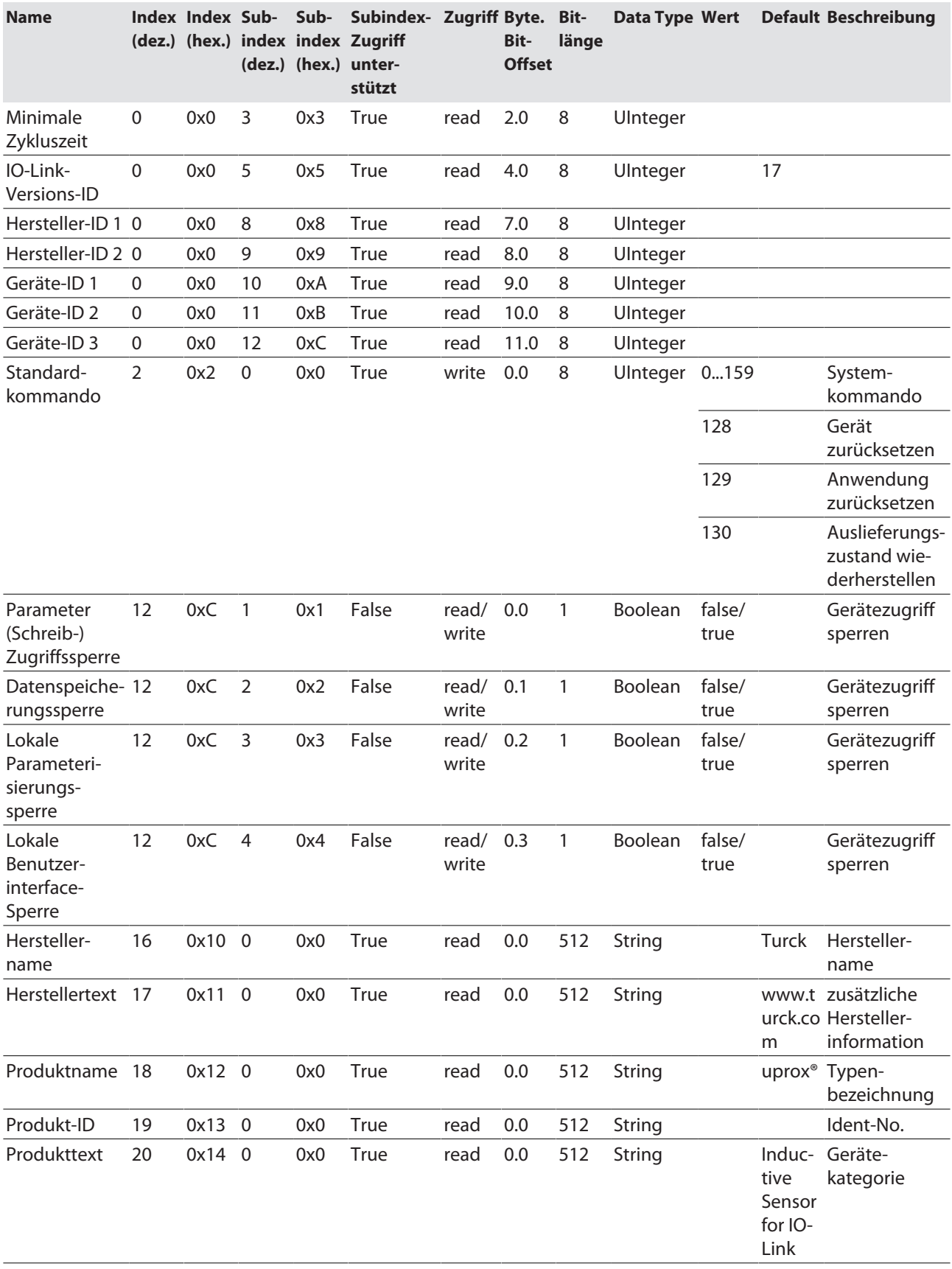

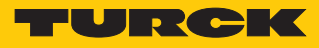

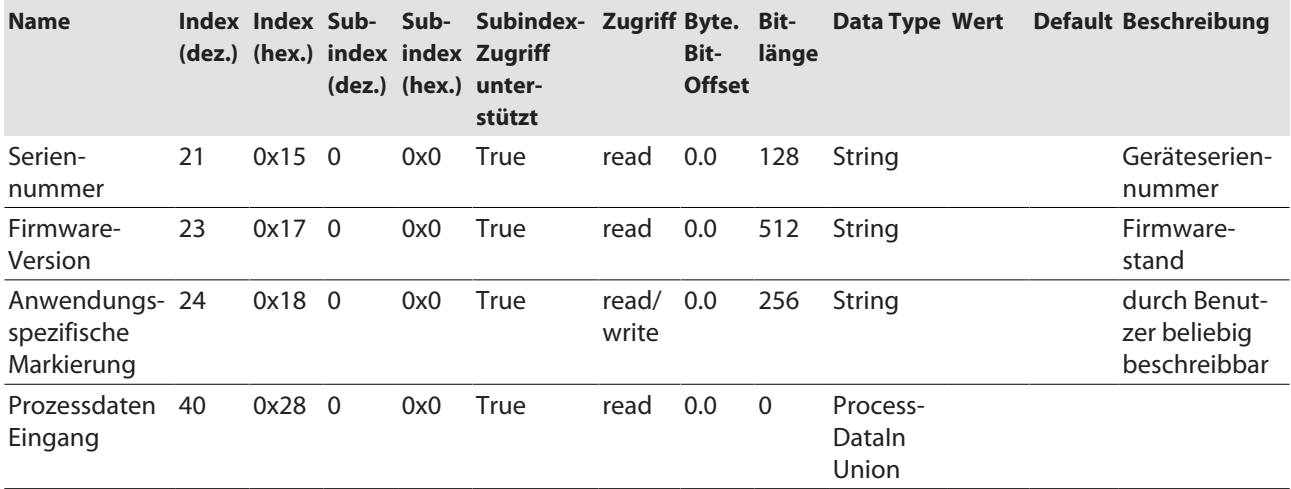

#### <span id="page-11-0"></span>4.4 Parameter

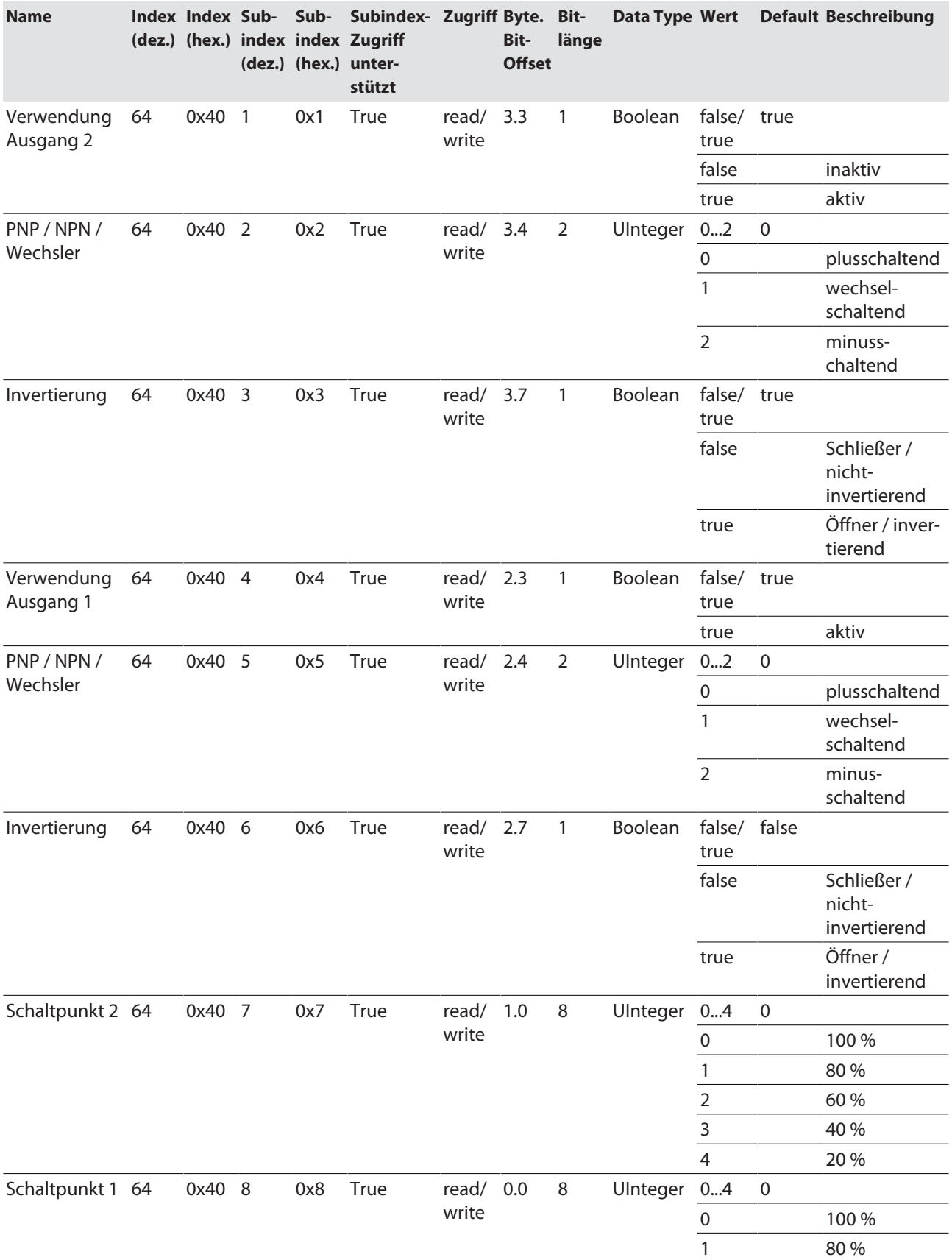

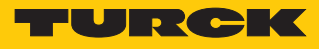

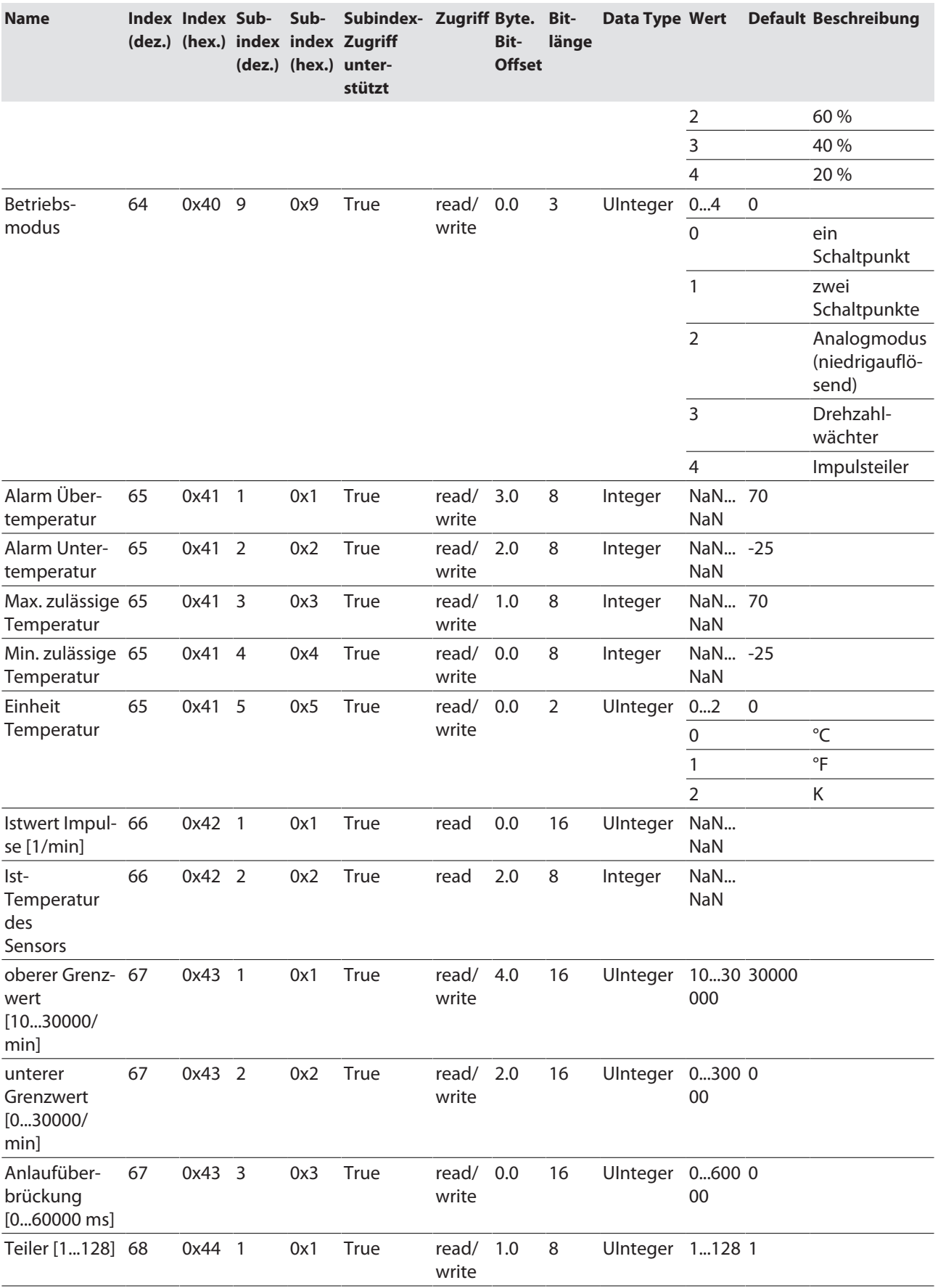

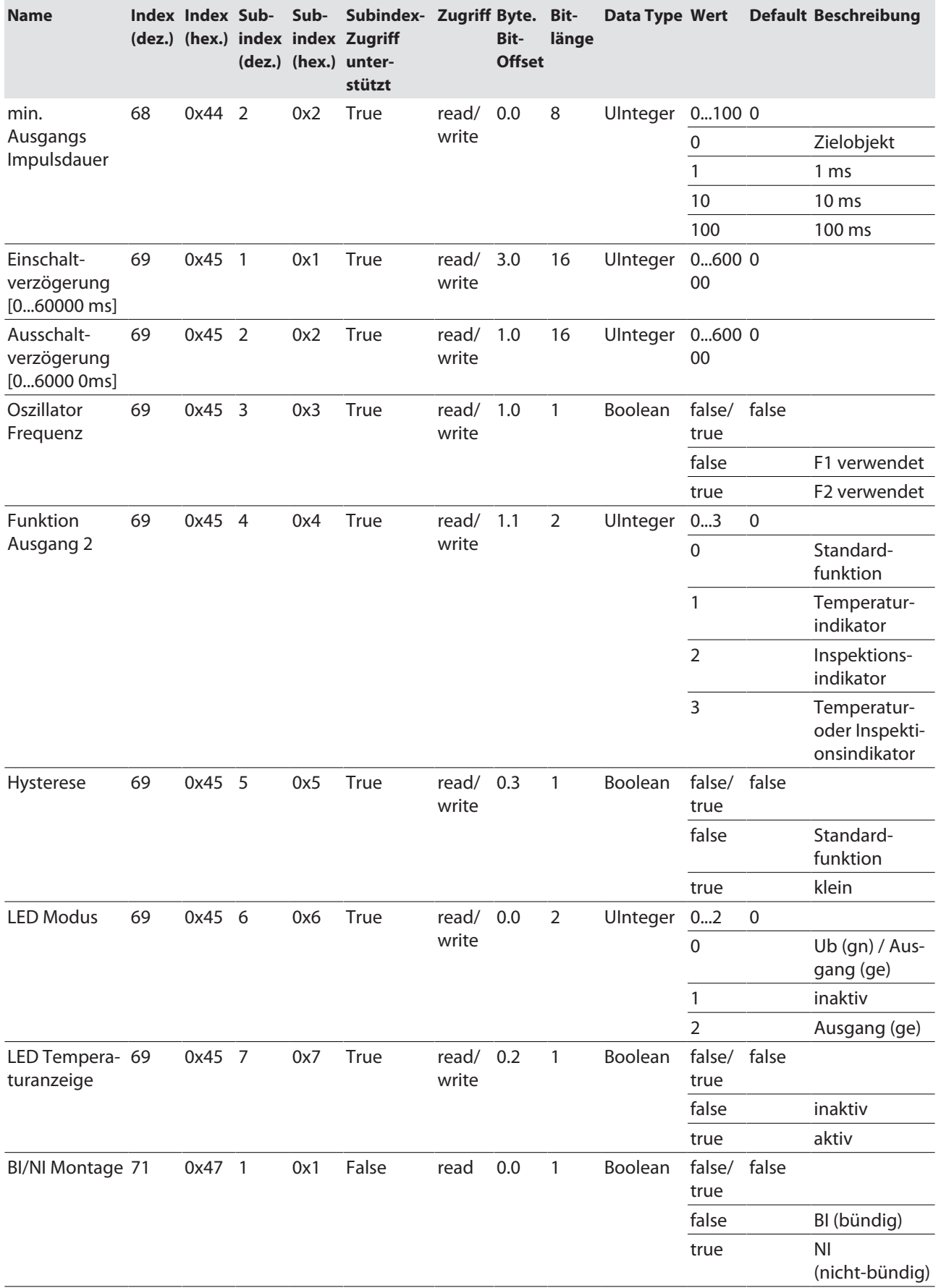

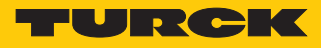

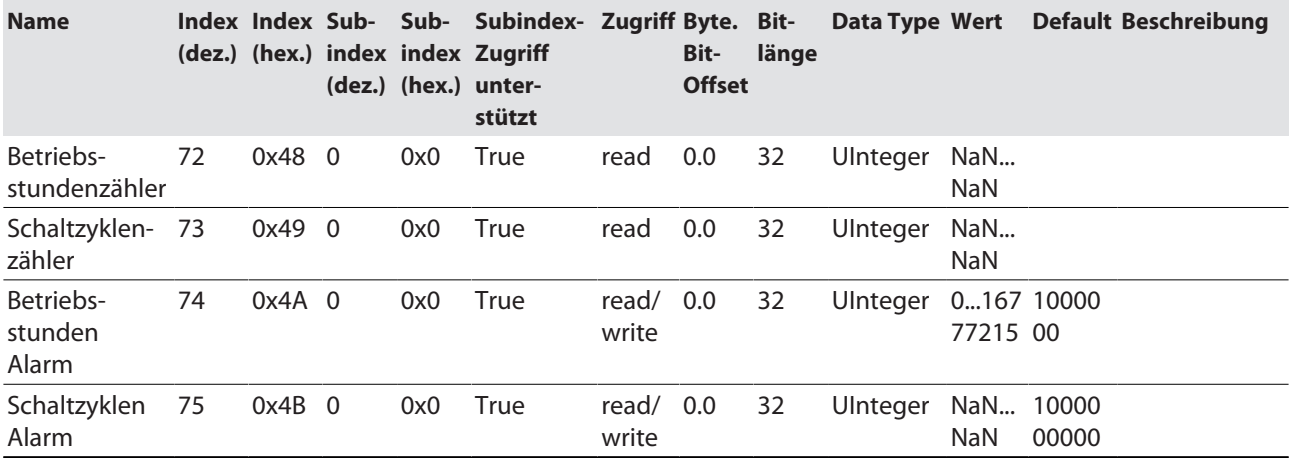

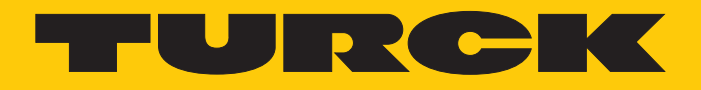

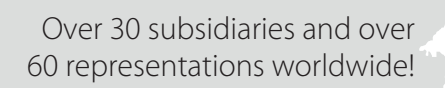

Ship is

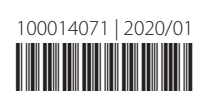

www.turck.com